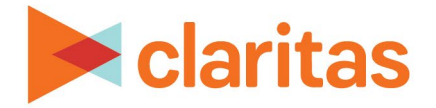

# **Interactive Map Layer Control**

## **OVERVIEW**

This document will take you through the process of using Layer Control within the interactive map.

The Layer Control feature allows you to:

- Display/hide layers on the map
- Include/remove layers from the map legend
- Set the layer's label, label style and symbol style
- Reorder the draw order of the layers on the map

## **LAYER CONTROL**

From the interactive map, click Layer Control.

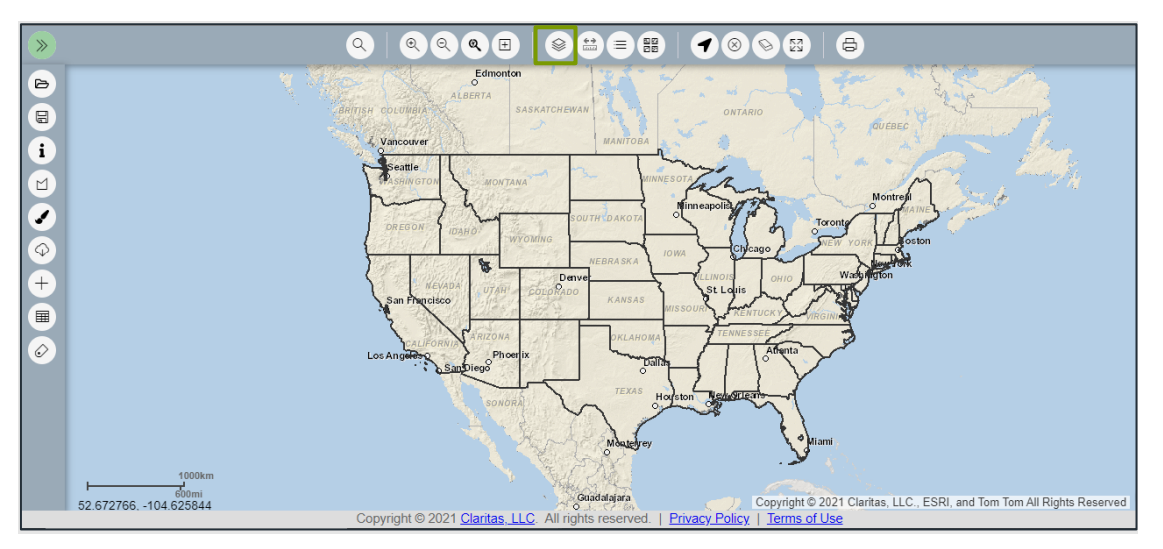

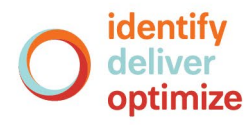

#### **Show/Legend/Select**

(Optional) Click the + to the left of the list you want to expand.

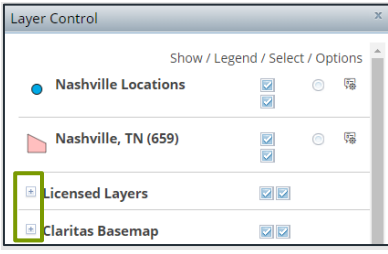

Click the corresponding box/button next to the desired layer to perform any of the following:

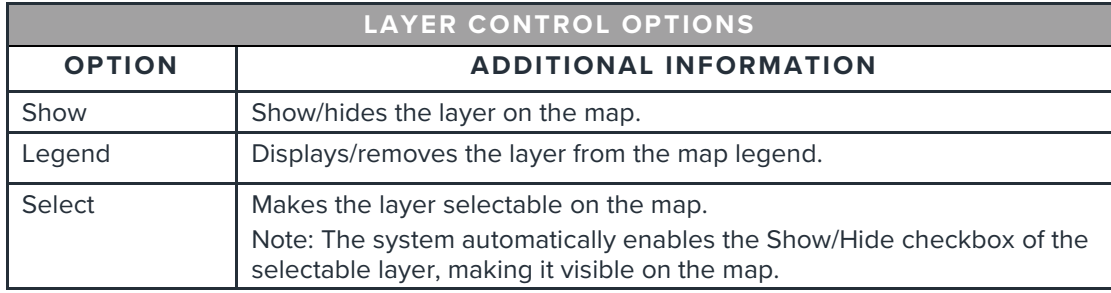

#### **Reorder Layers**

To change the draw order of the layers on the map, drag and drop a specific layer to the desired placement.

Note: Licensed Layers and the Claritas Basemap cannot be reordered.

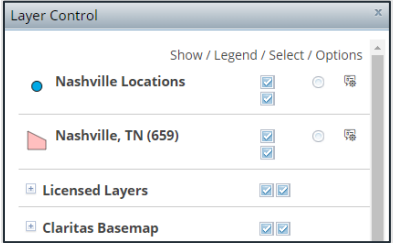

# **Layer Options**

Click the Layer Options next to the desired layer.

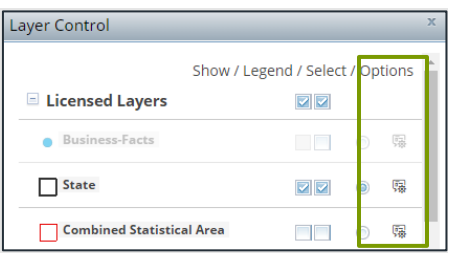

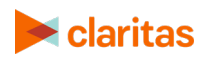

Go to the [Knowledge Center](https://claritas360.claritas.com/knowledgecenter/help/content/claritas%20360/training/welcome_to_walkthroughs.htm) to view additional walkthroughs.<br>
Claritas Copyright © Claritas, LLC. All rights reserved. Copyright © Claritas, LLC. All rights reserved. 2

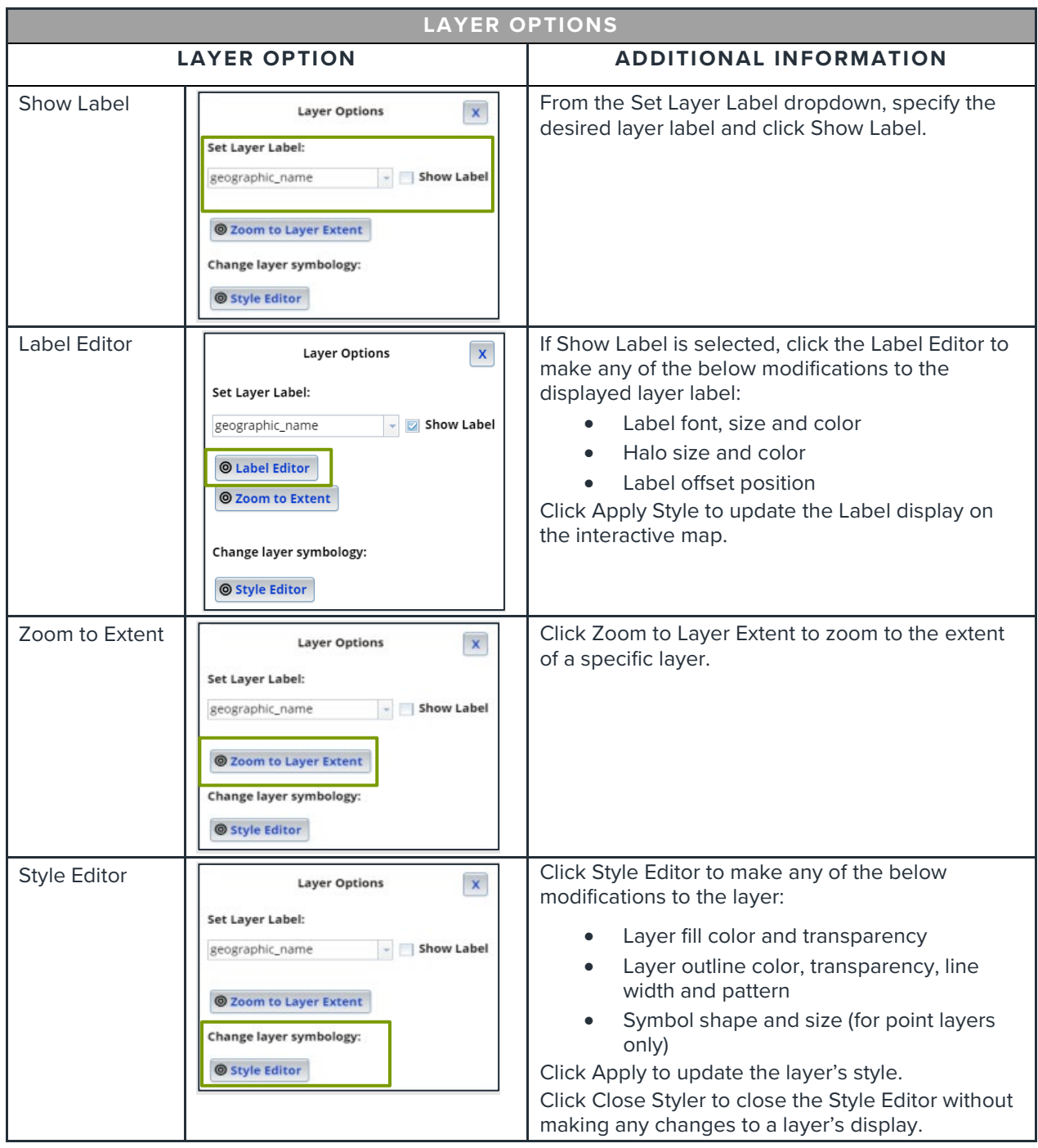

Within Layer Options, the below modifications can be made:

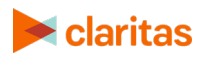